# NFS => CEPHFS **PIERRE GAMBAROTTO**

Created: 2024-02-29 jeu. 09:43

# QUI SUIS-JE ?

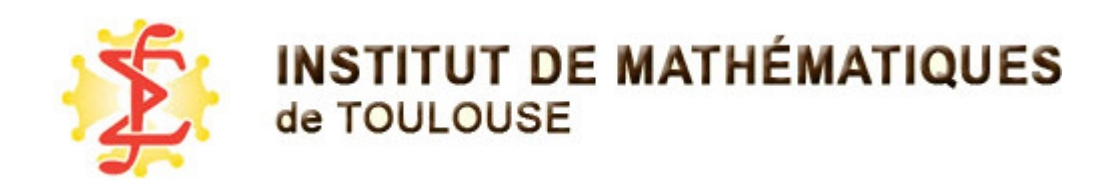

#### Responsable informatique

- dans un laboratoire
- avec une petite équipe
- réseau métier des ASR des laboratoires de Math
- membre de la PLMTeam : gère des services au niveau national pour les mathématiciens

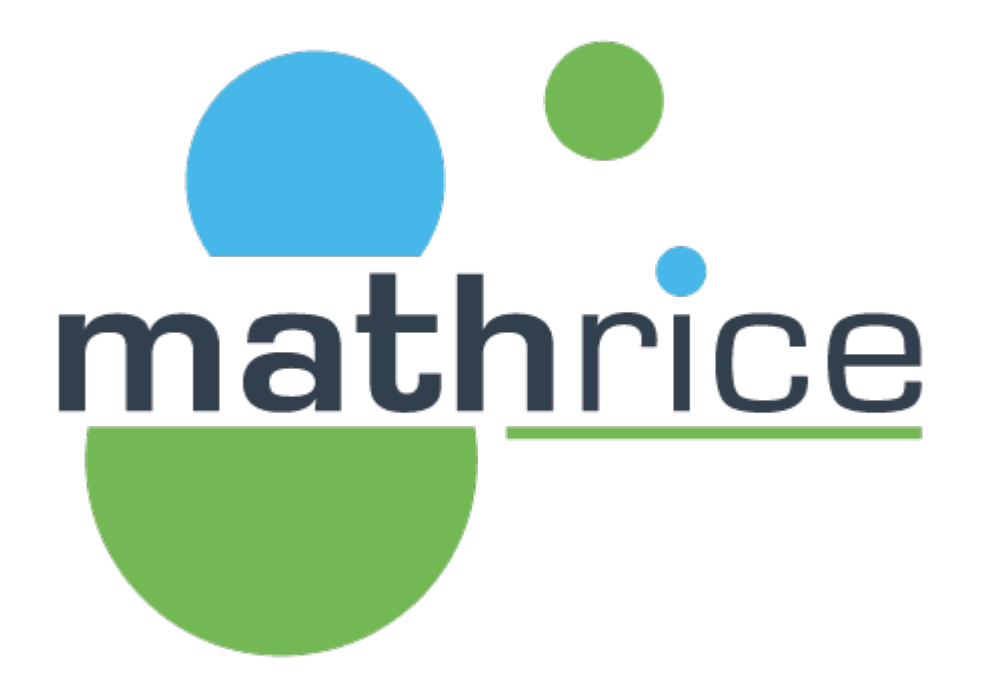

# PLAN

- contexte et besoin
- cephfs?
- plateforme de test
- la suite

# POINT DE DÉPART

labo : ~400 utilisateurs actifs

baie netapp, partage en NFSv4/Kerberos

### UTILISATION

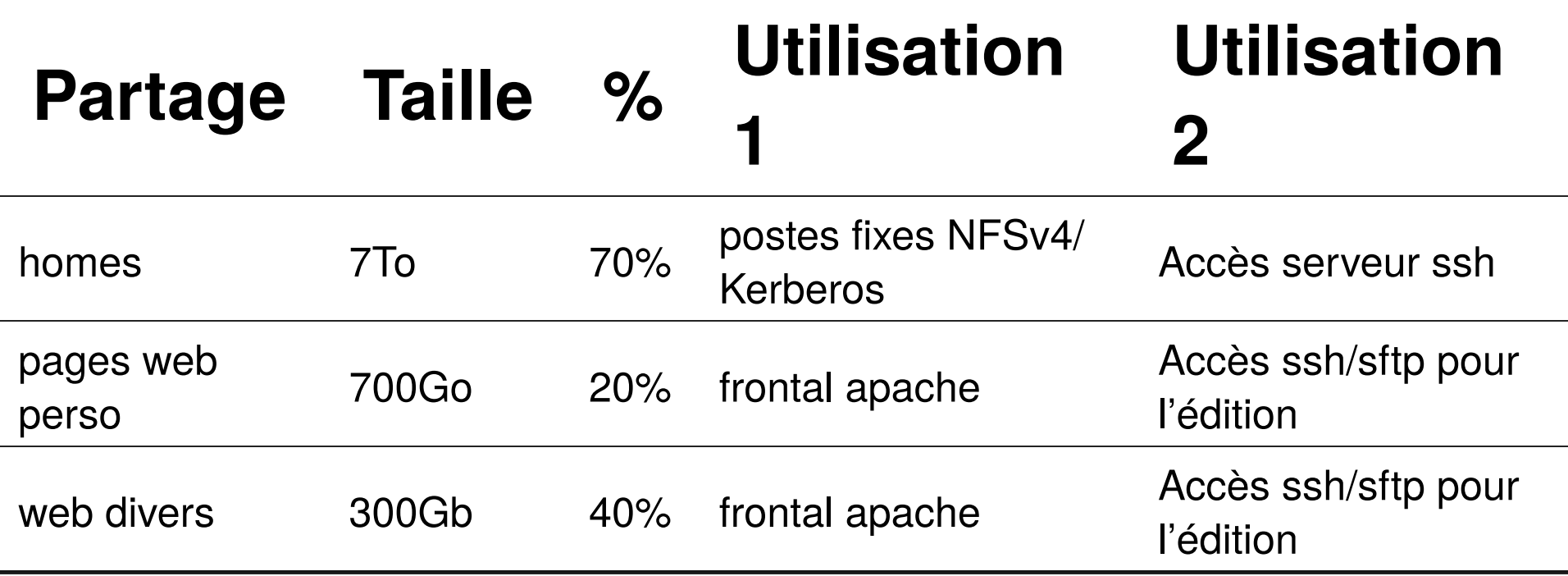

#### => faibles volumes de données

=> pas de besoin de performance

# **HOMEDIR : GESTION DES DONNÉES UTILISATEURS**

passage au tout portable sur la fin :

- forte baisse de l'utilisation de la baie
- données perso gérées par seafile

### SITES WEB

Migration des pages perso existante vers :

- pages manuelles: générateur de site statique en intégration continue par gitlab
- wordpress pour le reste

 $\Rightarrow$  migration à faire

# LES BESOINS

Baie netapp en fin de vie, évolution des besoins

- plateforme de calcul:
	- home et scratch partagés sur les nœuds du cluster
	- $\blacksquare$  store guix/nix en montage commun
- accès ssh/sftp pour gestion à conserver

Labo de mathématiques : volume très faible des données

mais nette évolution côté calcul

# CHOIX TECHNIQUE

- cluster proxmox de 5 nœuds disponible, dell R440
	- utilisé pour virtualisation des serveurs
	- ceph intégré, en mode block pour les vms
	- réseau d'accès vm 10Gb
	- réseau ceph 10Gb séparé
	- SATA ssd, 3\*900Go
	- cephfs disponible, peu utilisé (templates vm/ct)

# DÉBUTS 2023

Test sur l'espace de scratch des serveurs de calcul

=> go technique pour cephfs

Alternatives envisagées :

- nfs sur rbd
- pnfs/ganesha

# ÉVOLUTION DE LA CAPACITÉ DE STOCKAGE

3 baies de disques de libre par serveur

fin  $2023 : = \; 65$ To

- Ajout de 3 disques SATA SSD de 3.8To
- tiroirs Workdone

Prix dell : 2200€ par disque + tiroir …

MMI : intel D3-S4520 3.84To + tiroir  $\sim$  380  $\epsilon$ HT

Merci à la liste Capitoul et à L. Guerby pour le conseil :-)

# **CEPHFS**

#### Les notions à retenir :

#### Ceph :

- osd : gestion d'un disque dur physique
- unité de stockage : objet RADOS
- pool ceph : partition logique, assure la réplication d'objets RADOS sur un ensemble d'OSD
- MONiteur : serveur ceph, utilisé par les clients : un des membres du cluster

# RÉPLICATION

Choix classique : 3 exemplaires de chaque objet

- => diminution de la capacité réelle
- => augmentation de la qualité de vie

# UN PARTAGE CEPHFS

- un pool ceph pour les données
- un pool ceph pour les métadonnées

Accès fichier similaire à NFS

Par rapport au mode block de ceph :

- mds : serveur de métadonnées, 1 actif, plusieurs secondaires
- point faible : un seul serveur actif en même temps, risque si beaucoup de fichiers
	- => point à surveiller pendant les backups

# CEPH BY PROXMOX

- base debian
- distribution spécifique de ceph : dépôt debian spécifique, un par version de ceph
- GUI web
- cli ceph classique
- très bonne expérience, simplifie largement la mise en place d'un cluster ceph.
- les montées de version se passent bien

# PLATEFORME DE TEST

Scénario 1 : serveur pour accès ssh/sftp des homedir, ou nœud de calcul

### NŒUD CEPH/PROXMOX

On réutilise le cluster ceph fourni par proxmox

partage cephfs : 2 pools ceph un pour les données, un pour les méta données

ceph fs ls

name: cephfs, metadata pool: cephfs metadata, data pools: [cephfs

Réutilisation du partage cephfs cephfs existant.

Même principe que NFSv4 : on va gérer des répertoires dans le partage

# GESTION DES DONNÉES CÔTÉ SERVEUR

- Sur n'importe quel nœud proxomx
- le partage cephfs est monté sur /mnt/pve/ ceph-fs
- gestion par sous-répertoire

Par exemple, pour la gestion des home :

- répertoire / homes/\* du partage cephfs
- monté sur /mnt/pve/ceph-fs/homes/

### **CRÉATION D'UN UTILISATEUR CEPHFS**

client cephfs :

- $\bullet$  nom
- $\bullet$  clef
- liste de droits.

# CEPHfs share : cephfs # client name : homeserv ceph fs authorize cephfs client.homeserv /homes rw

#### => génère une clef identifiant le client

=> lecture/écriture sur le répertoire /homes du partage cephfs

# **RÉCUPÉRER LES INFORMATIONS**

ceph auth get client.homeserv

```
[client.homeserv]
   key = ABCDXXXXXXXXXXXXXXXXXXXXXXXXXXXXXXXXXXX==
   caps mds = "allow rw fsname=cephfs path=/homes"
   caps mon = "allow r fsname=cephfs"
   caps osd = "allow rw tag cephfs data=cephfs"
```
#### A stocker sur le client dans /etc/ceph/ ceph.client.homeserv.keyring

# SUR LE CLIENT CEPH

- Installation de ceph-client
- /etc/ceph/

ceph.client.homeserv.keyring : identifiant du client

• /etc/ceph/ceph.conf: configuration générale pour trouver les serveurs ceph et identifier le cluster

ceph config generate-minimal-conf

# minimal ceph.conf for a1234567-1234-5678-1234-bkc123456789 [global] fsid = a1234567-1234-5678-1234-bkc123456789 mon host =  $[v2:10.0.0.1:3300/0,v1:10.0.0.1:6789/0]$   $[v2:10.0.0.2]$ 

### MONTAGE MANUEL

mount -t ceph :/homes /homesceph -o name=homeserv # -o secretfile=/etc/ceph/ceph.client.homeserv.keyring #  $10.0.0.1, ~10.0.0.5$ :/homes : default mon servers from /etc/ceph/

#### Pour une utilisation basique : c'est tout !

# MIGRATION NFS => CEPHFS

- monter les anciens homes et les nouveaux
- rsync

#### trèèèèèèèèès long

# **MONTAGE AUTOMATIQUE DES HOME**

#### par le classique autofs

 $\#$  auto master /home file:/path/to/auto.home -strict

 $\#$  auto home

 $-$ fstype=ceph, name=homeserv 10.0.0.1, ..., 10.0.0.5:/homes/&  $\ast$ 

# QUOTAS UTILISATEUR

On peut positionner un quota :

- par répertoire
- nombre max de fichiers
- taille max
- paquetage attr : setfattr/getfattr
- => gestion classique des attributs étendus, à la XFS

setfattr -n ceph.quota.max bytes -v 50Gi /mnt/pve/ceph-fs/home/gam setfattr -n ceph.quota.max files -v 500000 /mnt/pve/ceph-fs/home/g

Attention : le respect du quota est géré au niveau client, pas au niveau du serveur.

=> attaque possible d'un client malicieux :-(

#### ENROBAGE

À l'arrivée d'un utilisateur :

- création du homedir
- positionnement du quota

Bug pour le moment : à faire sur un nœud du cluster ceph pour la partie setattr

# RETOUR PREMIÈRES EXPÉRIENCES

Testé à ce jour :

- montage noyau manuel et autofs
- sssd pour la liaison au ldap, sans kerberos
- debian 12
- nixos 23.11

Dans tous les cas : utiliser une version de cephclient supérieure à celle du serveur

## SERVEUR DEBIAN 12

• utiliser le même dépôt apt que sur un nœud proxmox

# /etc/apt/sources.list.d/ceph.list deb http://download.proxmox.com/debian/ceph-quincy bookworm no-sub

### NIXOS

La cli ceph est en python : très sensible à la version pin au commit qui marche pour ceph-client

# COMPARAISONS NFSV4/ **CEPHFS**

On perd :

- la visualisation des quotas par la commande quota -v : pas très lisible de toutes façons
- la sécurité offerte par Kerberos : en multiuser, on retombe sur les droits unix

On gagne :

- tolérance aux pannes, grâce à la réplication 3
- capacité évolutive : rajout de disques/nœud

# **PAS TESTÉ/À FAIRE**

- pas de soucis à signaler sur la plateforme de test
- IMT : pas de besoin de performance spécifique

# SCRIPT POUR GESTION UTILISATEUR

Intégrer dans la gestion de l'arrivée d'un utilisateur :

- après la création des attributs du schéma POSIX dans l'annuaire LDAP
- création du homedir
- positionnement du quota
- optionnel : création d'un client ceph spécifique à l'utilisateur

### TESTS DE PERFORMANCE

• mesurer les capacités brutes d'un disque ssd avec hdparm

```
DISK=/dev/sdX
hdparm -tv $DISK
# cached reads, offset à 20 GB du debut de disque :
hdparm --offset 20 -T $DISK
# bypass, verbeux, du buffer cache memoire du disque :
hdparm -tv --direct $DISK
```
- test sur le système de fichiers monté : [iozone](https://www.iozone.org/)
- fi[o](https://fio.readthedocs.io/en/latest/fio_doc.html) : tests non destructif
- io500 : test pour cluster de fichiers

### MONTAGE FUSE

[un montage par FUSE](https://docs.ceph.com/en/quincy/cephfs/mount-using-fuse/) permettrait à un utilisateur l'accès à ses données sur son portable.

- déclarer un *client* ceph par utilisateur, restreint au home de l'utilisateur
	- $\Rightarrow$  /etc/ceph/

ceph.client.LOGIN.keyring rm sur / homes/LOGIN

ceph-fuse -n client.LOGIN /mnt/my\_ceph\_homedir -r /homes/LOGIN

#### BACKUP

#### Archivage sur 1 an avec borgbackup Pour cela :

- [snapshot](https://docs.ceph.com/en/quincy/dev/cephfs-snapshots/) cephfs ? -> génère un . snap dans chaque répertoire
	- pas forcément une bonne idée sur le / homes entier : le serveur de métadonnées est facilement occupé, générer des tas de fichiers est dangeeurx
	- **· [snapdi](https://croit.io/blog/cephfs-snapdiff-feature)ff : différentiel entre 2 snapshots,** arrive sur ceph squid
- machine de backup :
	- client du serveur borg
	- client cephfs en lecture seule
- tester les backups …